## **Требования**

- Необходима установка Ubuntu Desktop версии 18 или выше
- В системе необходимо настроить диски для записи.
- Необходимо сконфигурировать параметры сети, с ПК должен быть доступ к интернет для установки пакетов.

## **Установка сервера**

- 1) Скачиваем инсталлятор на рабочий стол.
- 2) Запускаем окно терминала (Ctrl+T).
- 3) Переходим в директорию с файлом (cd Desktop).
- 4) Запускаем инсталлятор (sudo apt install ./iproject-server-1.9.10.795.deb).

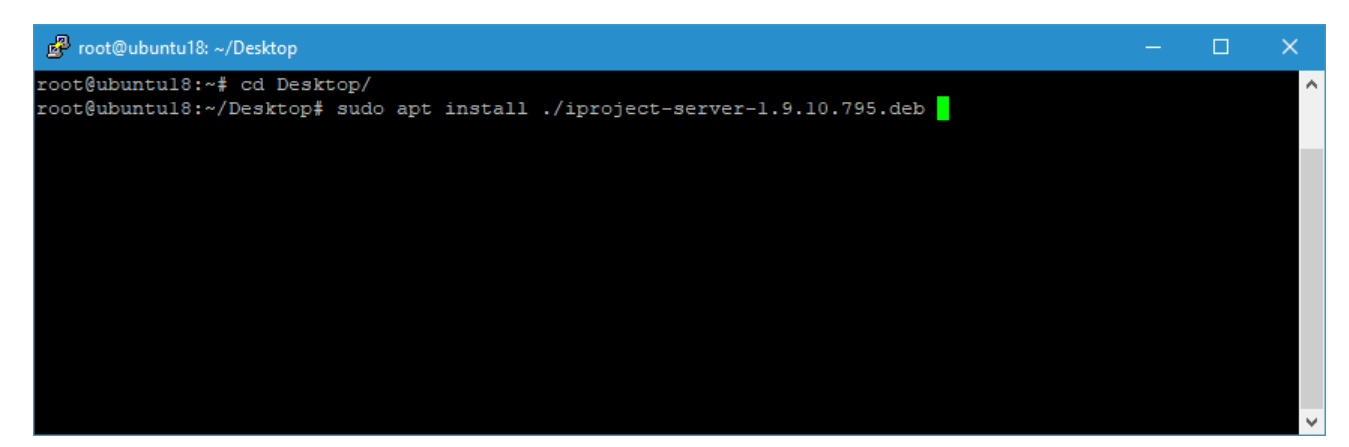

- 5) Вводим пароль для получения прав суперпользователя.
- 6) Система проверит зависимости, определит пакеты, необходимые для установки и попросит подтверждения. Нажмите Enter.

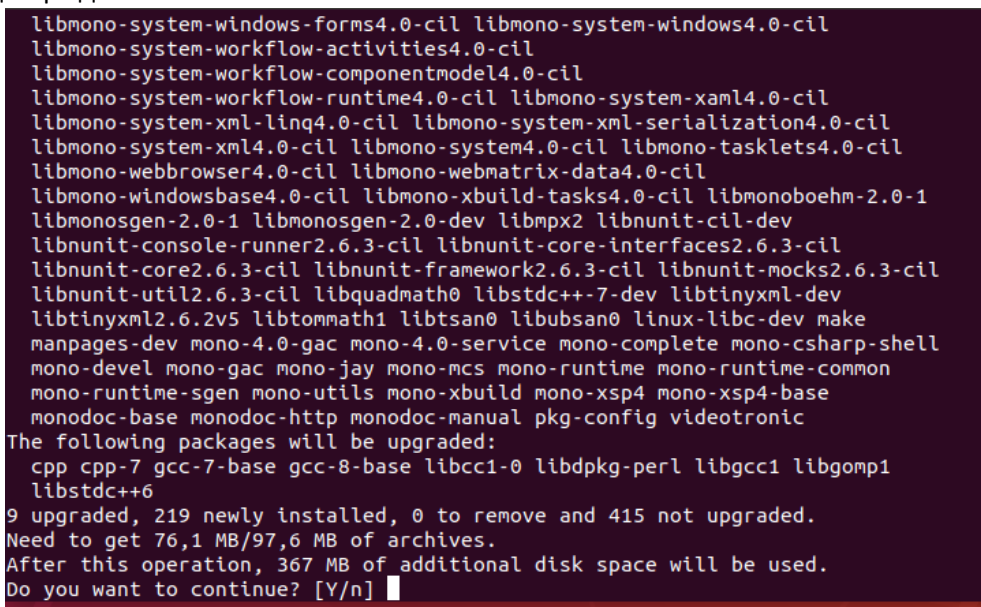

- 7) После загрузки необходимых пакетов, установщик запросит пароль для firebird. Введите "masterkey" (маленькими буквами, без кавычек) и нажмите Enter.
- 8) Пакеты будут установлены в систему. В случае успеха не должно быть сообщений об ошибках.

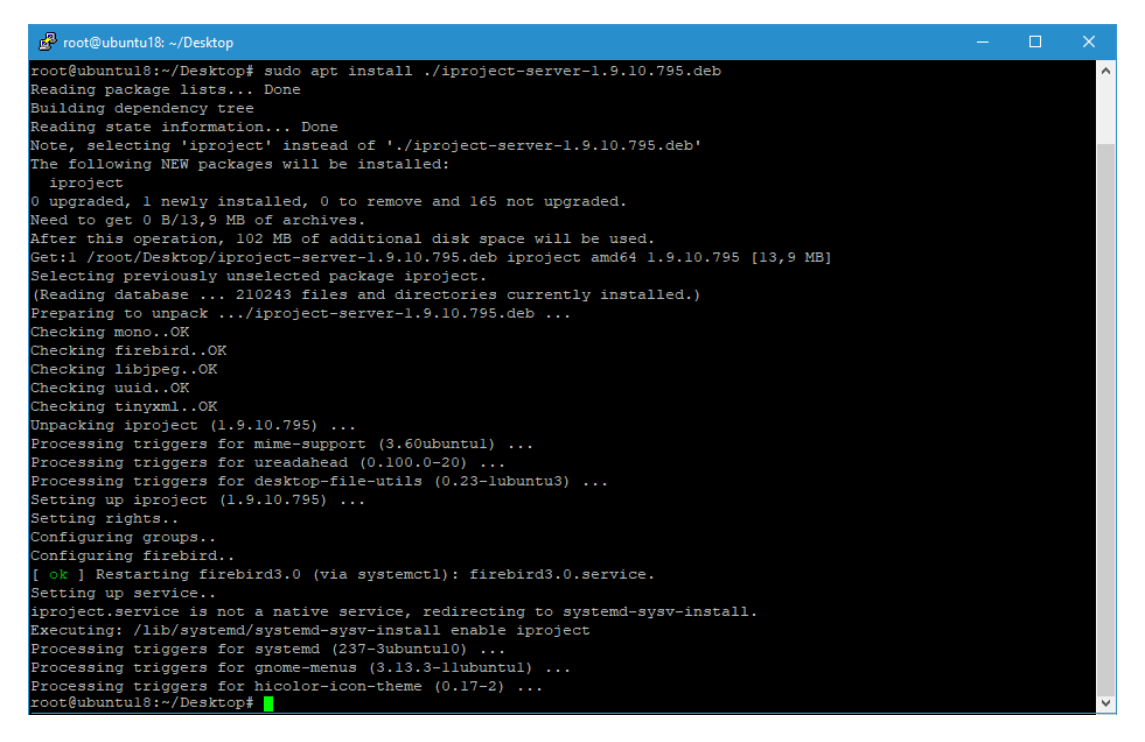

## **Настройка сервера**

Файлы приложения устанавливаются в директорию /opt/iproject. После установки сервер не запущен.

В первую очередь необходимо произвести активацию.

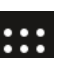

Для этого нажмите на кнопку меню приложений в нижней левой части экрана ( ••••), выберите категорию "All" и запустите приложение "IProject Wizard". Приложение потребует авторизации под суперпользователем. Далее произведите активацию и конфигурирование необходимых параметров. По завершению мастера будет запущен сервер.

Ручное управление запуском/остановкой приложения возможно через консольные команды:

- Старт: sudo /etc/init.d/iproject start или *systemctl start iproject*
- Стоп: sudo /etc/init.d/iproject stop
- или *systemctl stop iproject*

После запуска можно проверить корректность через журнал событий (приложение "IProject Event Viewer" в меню приложений).

Далее можно подключаться к серверу с Windows-клиента и производить настройку камер, дисков и т.д.

## **Установка клиента**

- 1) Скачиваем инсталлятор на рабочий стол.
- 2) Запускаем окно терминала (Ctrl+T).
- 3) Переходим в директорию с файлом (cd Desktop).
- 4) Запускаем инсталлятор (sudo apt install ./iproject-client-1.9.10.795.deb).

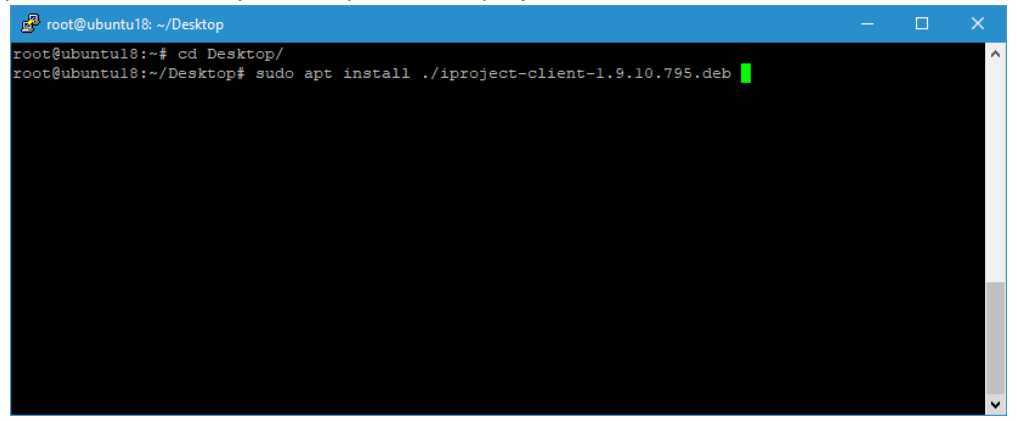

- 5) Вводим пароль для получения прав суперпользователя.
- 6) Система проверит зависимости, определит пакеты, необходимые для установки и попросит подтверждения. Нажмите Enter.
- 7) Файлы приложения будут установлены в директорию /opt/iproject-client. Запуск приложения

возможен через меню приложений (кнопка **111**